# Protel 99 SE

### CAM マネージャのウィザードを使用したアウトプットファイルの生成方法を紹介します。

### 1) PCB File CAM Manager..

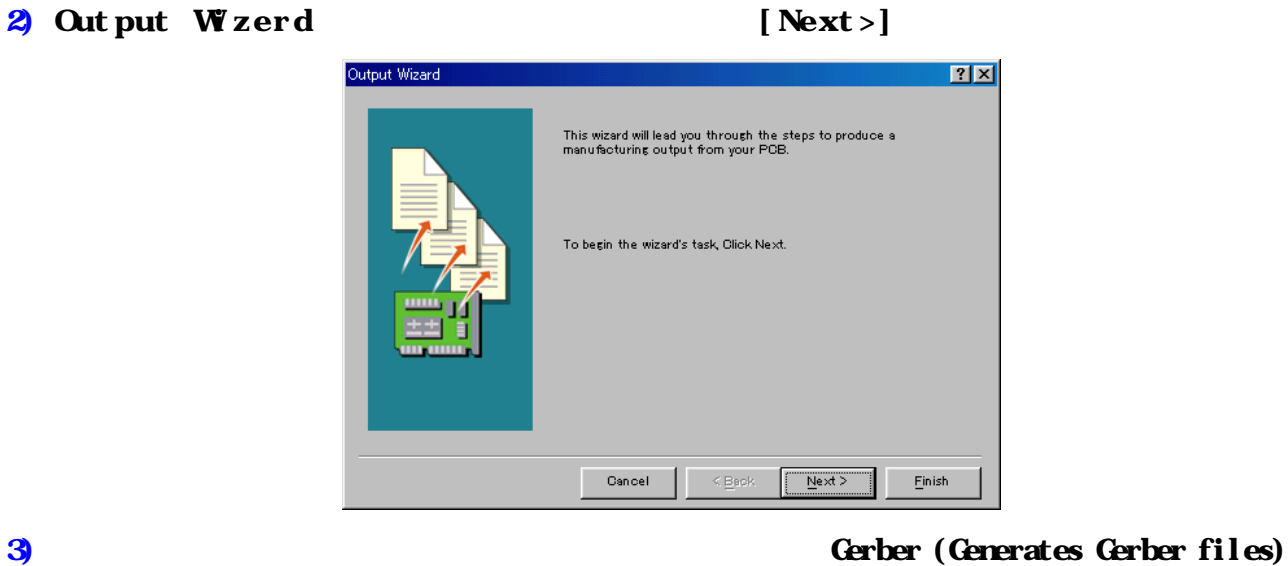

 $\sqrt{N_{\text{ext}}}$ 

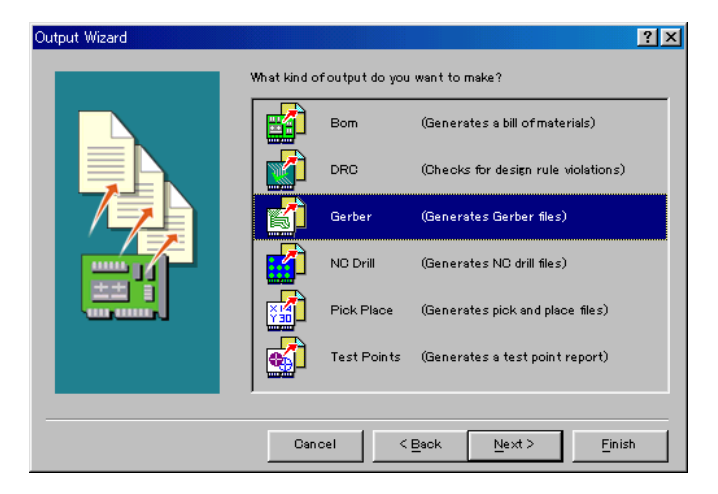

 $\overline{4}$  denote  $\overline{4}$  denote  $\overline{4}$  denote  $\overline{4}$  denote  $\overline{4}$  denote  $\overline{1}$ 

 $Next>$ 

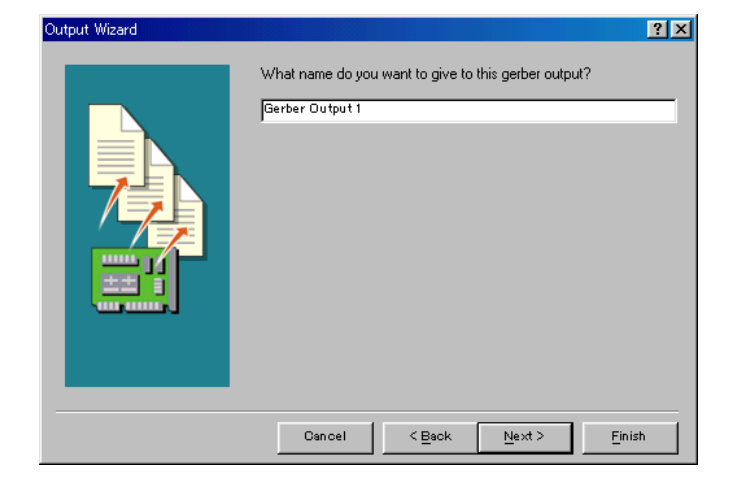

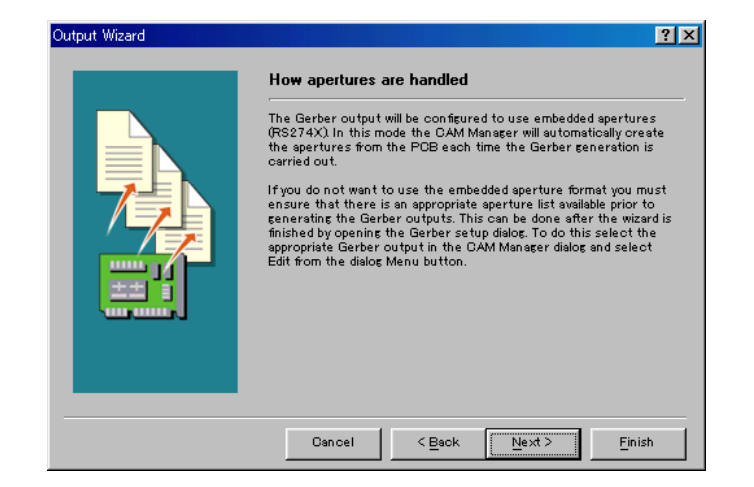

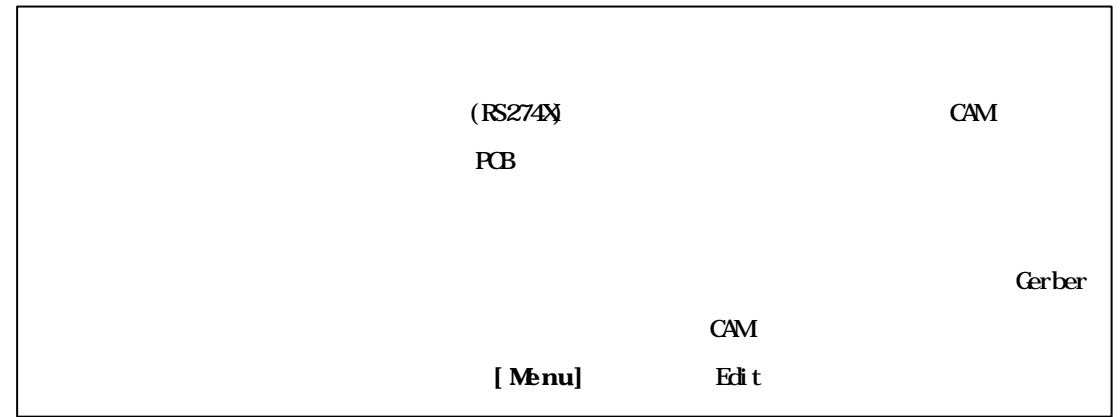

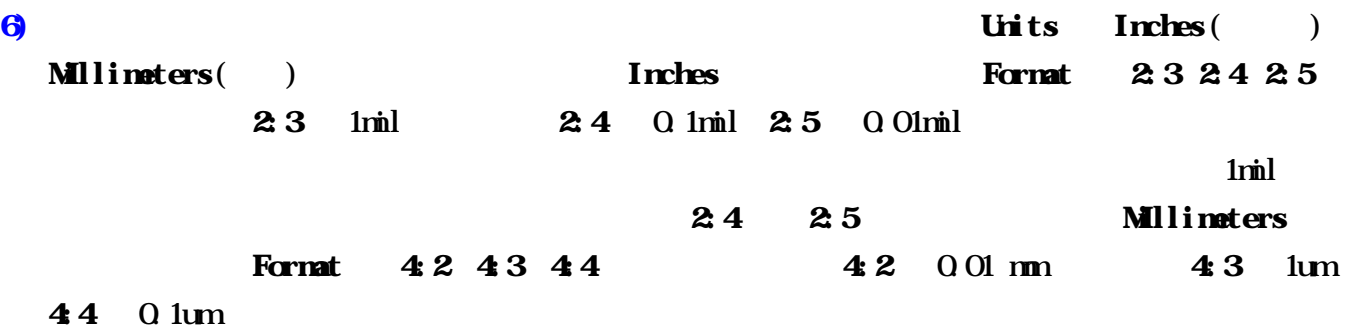

 $Next >$ 

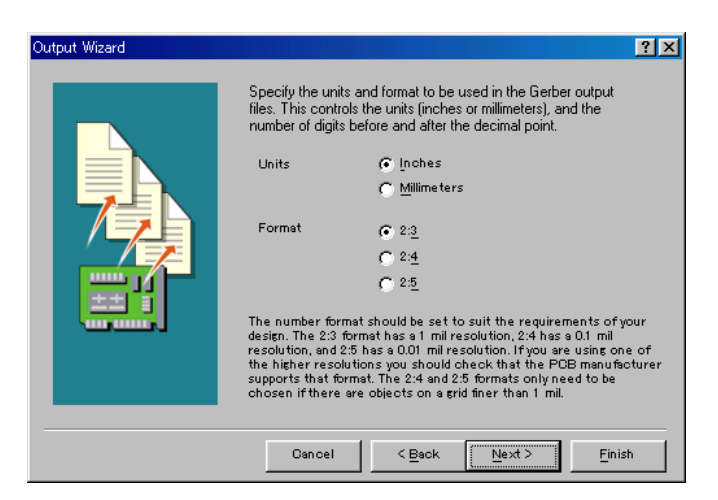

# $7)$   $\overline{R}_{\alpha}$

 $Mrror$ 

unconnected mid-layer pads.  $[Next >]$ 

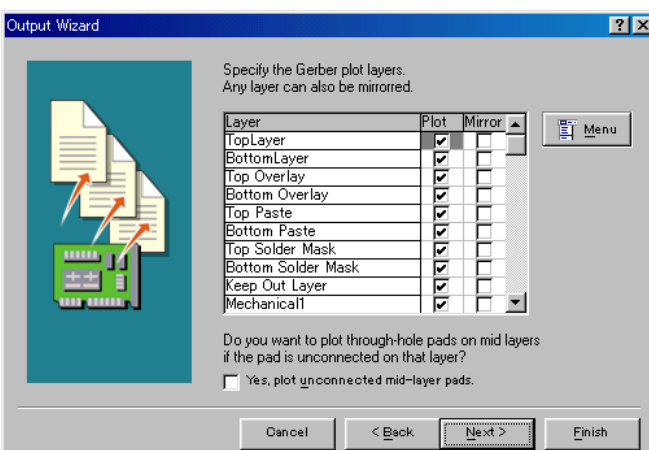

8) Show that the extension of the Yes, generate drill drawing plots. Yes, generete drill guide plots.

 $\vert$  Next >  $\vert$ 

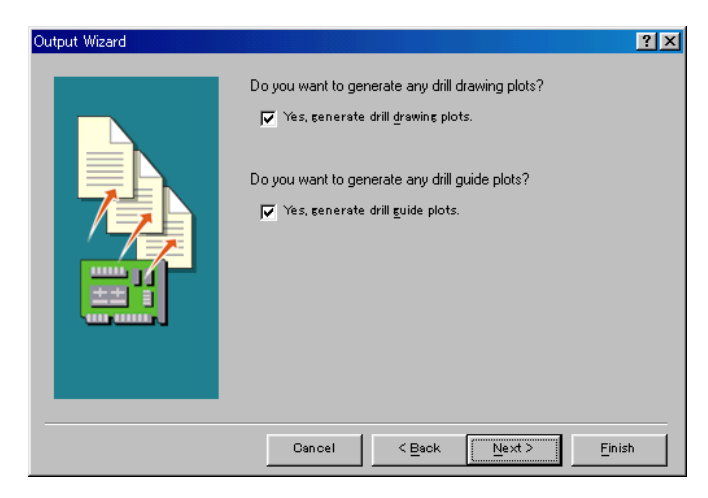

## 9) **Plot used drill drawing layer pairs** TCB RCB

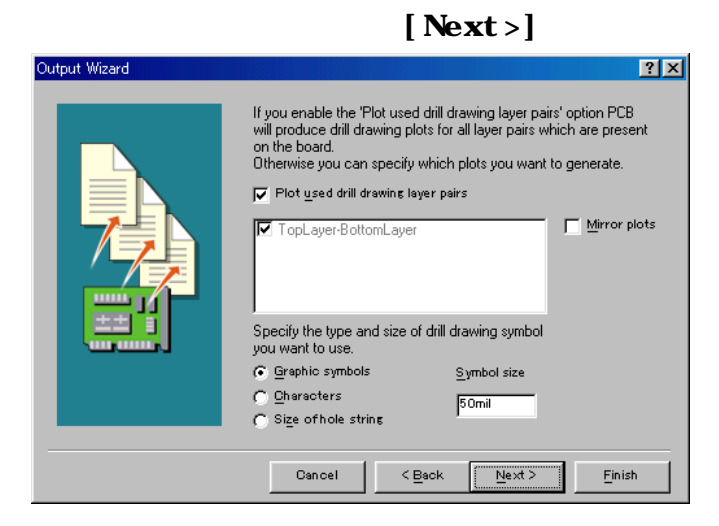

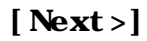

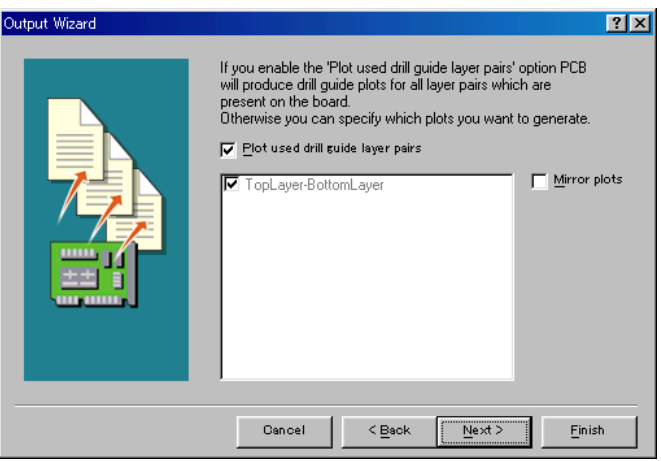

 $\bf{11)}$ 

#### $[Next>]$

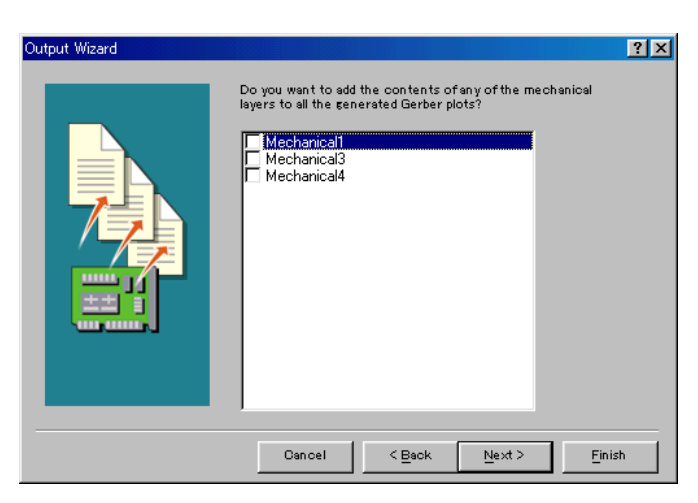

# $12$  [Finish]

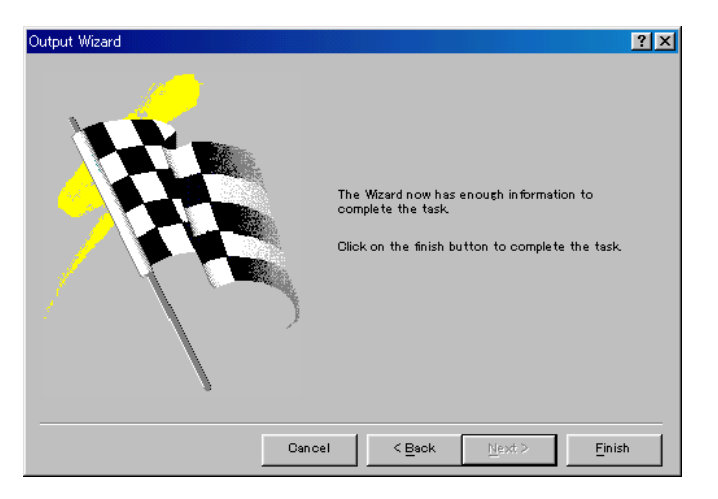

### 13) PCAM Outputs for .... cam

### $($  Gerber Output 1 )

properties..

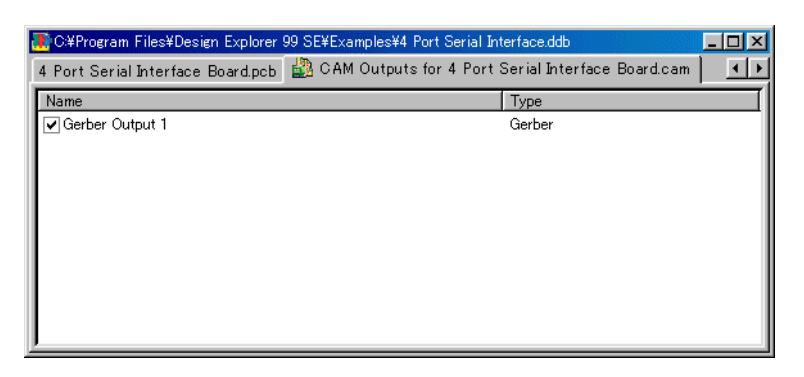

14) Separate CAM Research Separate CAM Research Separate CAM Research Separate CAM Research Separate CAM Research Separate CAM files **CAM for ...** 

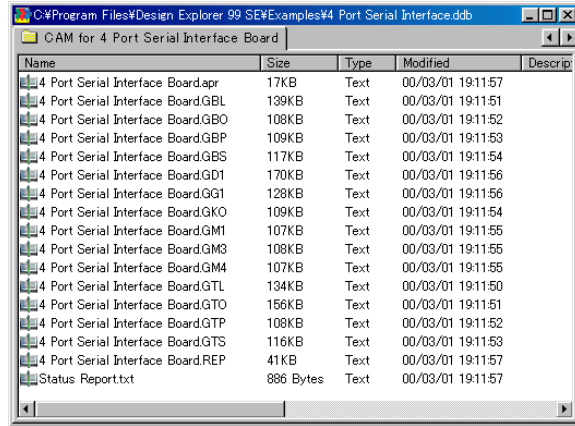

 $15)$ 

CAM Outputs for .... cam Tools Perferences..

CAM Options Export CAM Options Export CAM

### $\Omega$ tputs  $\Omega$

#### **Windows**

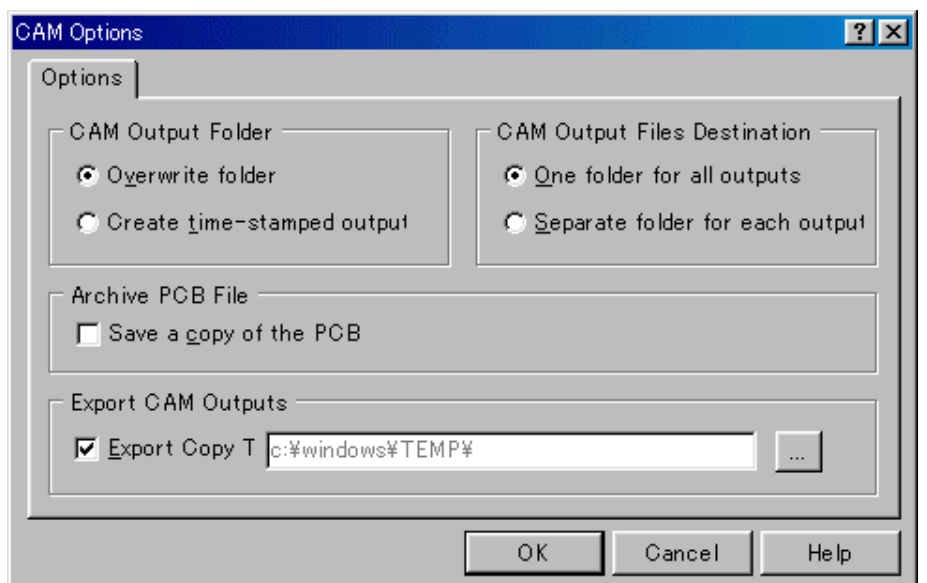